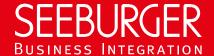

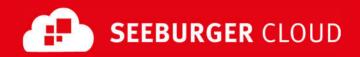

# Supplier Portal Service: AS2 Data Sheet (High Security)

Technical information to configure your AS2 connection to the SEEBURGER Cloud

## Company Details

| Name:    | SEEBURGER AG     |
|----------|------------------|
| Address: | Edisonstraße 1   |
|          | DE-75015 Bretten |

#### Contact Details

| Name:   | SEEBURGER Cloud Service Team |
|---------|------------------------------|
| E-mail: | support@cloud.seeburger.de   |
| Phone:  | +49 (0)7252 96 1443          |

To configure your connection to the SEEBURGER Cloud, please use this data sheet we prepared for you. The first information is for your network administrator to open your firewall for successful communication.

The second part contains the configuration data required to send data to the SEEBURGER Cloud, the third part includes the configuration data required to receive data. The last one contains information you need to test your connection.

In general, we want to use TLS/SSL to secure the HTTP connection AND we want data always to be signed and encrypted on AS2 level.

## 1. EDIINT AS2 - FIREWALL Configuration

To **SEND** data to the SEEBURGER Cloud, please open your firewall to allow outgoing AS2/HTTPS traffic:

FROM: IP address of your HTTP system IP ranges: 85.115.5.64 85.115.5.95 and 85.115.19.120 - 85.115.19.127

Port:

To RECEIVE data from the SEEBURGER Cloud, please open your firewall to allow incoming AS2/HTTPS traffic:

FROM: IP ranges: 85.115.5.64 85.115.5.95 and

> 85.115.19.120 85.115.19.127

TO: IP address and port of your AS2 system

Note: Our firewall is already open to receive messages from you.

## 2. EDIINT AS2 - SENDING Data to the SEEBURGER Cloud

| Our AS2 Identifier:         | SEECLOUDID                                                                  |
|-----------------------------|-----------------------------------------------------------------------------|
| URL:                        | https://as2.seeburger.cloud:443/cbr                                         |
| TLS/SSL certificate:        | as2-ssl.seeburger.cloud.cer <sup>1</sup>                                    |
| Certificate Authority (CA): | GlobalSign Root CA                                                          |
| ENCRYPTION Certificate:     | as2.seeburger.cloud.cer <sup>1</sup>                                        |
| ENCRYPTION Algorithm:       | Please use AES/128, AES/192 or AES/256.                                     |
|                             | Note: We recommend using AES/256 to meet the highest standards of security. |

| SIGNATURE Algorithm:                        | Please use RSA-256 (SHA-2), RSA-384 (SHA-2) or RSA-512 (SHA-2).                        |
|---------------------------------------------|----------------------------------------------------------------------------------------|
|                                             | Note: We recommend using an SHA-2 algorithm to meet the highest standards of security. |
| AS2 Message Disposition Notification (MDN): | Synchronous or asynchronous, MDN will be signed always.                                |

#### 3. EDIINT AS2 - RECEIVING Data from the SEEBURGER Cloud

| Our AS2 Identifier:                         | SEECLOUDID                                                                                                    |
|---------------------------------------------|----------------------------------------------------------------------------------------------------|
| Compression:                                | None                                                                                                    |
| Content-Type:                               | EDIFACT Messages: application/edifact                                                                                                    |
|                                             | ANSI X12 Messages: application/edi-x12                                                                                                    |
| Your TLS/SSL Certificate:                   | Note: An approved Certificate Authority (CA) should issue your SSL Certificate.                                                                                           |
|                                             | Please add the domain host name used in the URL as Common Name (CN) in the certificate request and do not use a static IP as host name.                                   |
| ENCRYPTION Algorithm:                       | Please use AES/128, AES/192 or AES/256.                                                                                                    |
|                                             | Note: We recommend using AES/256 to meet the highest standards of security.                                                                                               |
| SIGNATURE Certificate:                      | as2.seeburger.cloud.cer <sup>1</sup>                                                                                                    |
| SIGNATURE Algorithm:                        | Please use RSA-256 (SHA-2), RSA-384 (SHA-2) or RSA-512 (SHA-2).                                                                                                    |
|                                             | Note: We recommend using an SHA-2 algorithm to meet the highest standards of security.                                                                                    |
| AS2 Message Disposition Notification (MDN): | SEEBURGER Cloud always requests asynchronous, signed MDNs.                                                                                                    |
|                                             | Note: Please be aware of your asynchronous MDN settings. The URI /cbr must only be used for EDI messages – not for MDNs. Use the URI that is sent within the AS2 request. |
|                                             | If your AS2 software requires a static URL to return the MDN, please use https://as2.seeburger.cloud/mdn.                                                                 |

#### 4. EDIINT AS2 – TESTING Your Connection

We are not using a separate test system for the SEEBURGER Cloud. After you have finished the configuration of your EDI system, you can start testing your configuration. The test works as follows:

- 1. You send a test message from your system to the SEEBURGER Cloud.
- 2. The same message will be sent from the SEEBURGER Cloud to your system.
- 3. We receive the asynchronous MDN from your system.

If you do NOT receive our message 5 minutes after starting the test, please check your settings (e.g. firewall) or contact our **SEEBURGER Cloud Service Team.** 

After successful testing, please contact our SEEBURGER Cloud Service Team to change from test to productive mode. Contact information can be found above.

<sup>&</sup>lt;sup>1</sup>You can download our data sheets and certificates on the following URL: www.seeburger.com/cloud/connect-the-cloud/